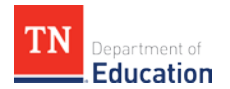

## **2017-18 Level of Overall Effectiveness (LOE) Nullification User Guide**

Once all required components for the educator's evaluation have been imported by the department and district, the level of overall effectiveness (LOE) will calculate in [TNCompass.](http://tncompass.org/) On the educator's evaluation page, the system will display the scoring methodology that resulted in the highest scale score used to assign the LOE. The administrator\* finalizing the evaluation should enter his/her electronic signature (PIN) to acknowledge the evaluation has been reviewed. After an administrator has acknowledged the evaluation, the educator should enter his/her PIN to finalize the evaluation. **All nullifications and related PIN signatures should be finalized no later than 5 p.m. CT on Nov. 30, 2018.**

For the 2017-18 academic year, educators with 2017-18 TNReady data included in the calculation of their LOE have the option to nullify the 2017-18 LOE score. Guidance related to decision-making around nullification can be found here: [Level of Overall Effectiveness \(LOE\) Nullification Guidance](http://team-tn.org/wp-content/uploads/2013/10/final-loe-guidance.pdf)

*\*In this user guide, administrator is defined as current or previous year principal, assistant principal, superintendent, superintendent designee, or other role that has been granted the evaluation edit permission within TNCompass.* 

## **Contents**

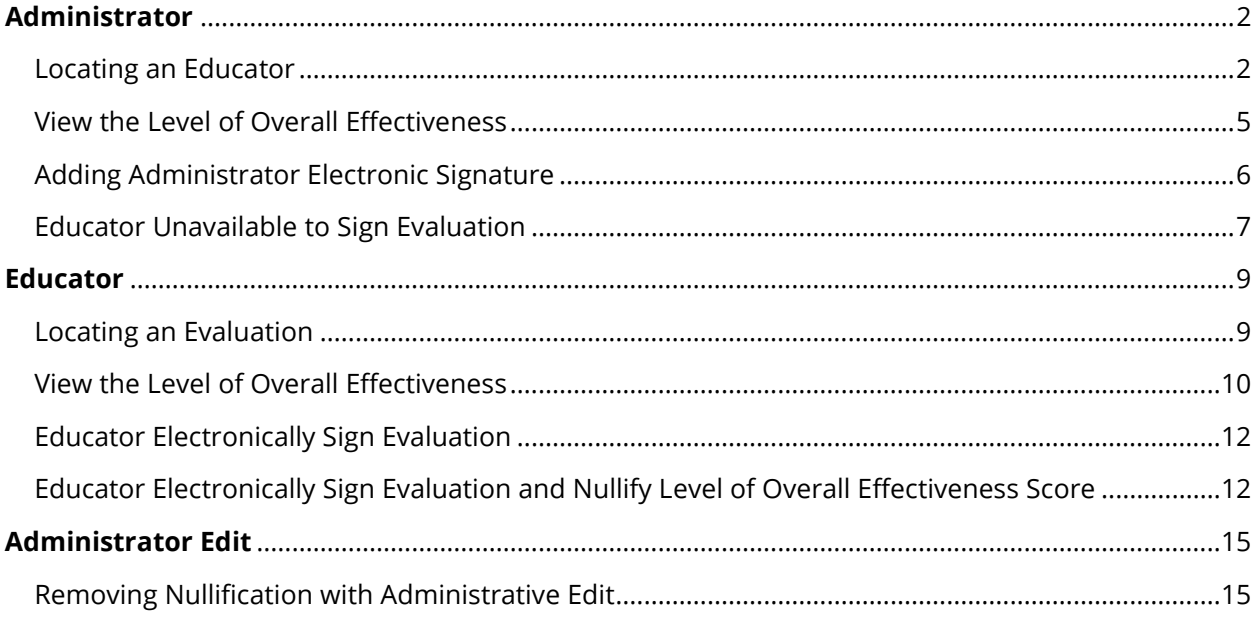